# A/V Instructions: Lecture Room 3

### **Turning on the System:**

1. On the podium panel select "*Display: On*". The projector may take up to a minute before the screen displays anything.

#### To Use the PC:

1. Log in to the computer using username 'omedguest' and password 'omedguest1'.

## To Use a Laptop:

1. Connect the laptop to the monitor cable in podium.

2. If the input doesn't automatically switch after a minute, press the input select button on the box just underneath the podium. See illustration.

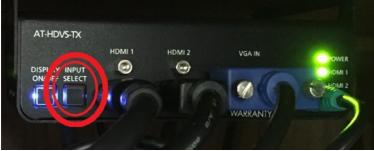

- 3. Plug the headphone cable into the headphone jack on your laptop (if you wish to have sound).
- 4. Turn on the laptop.
- 5. If you **DO NOT** see your computer screen displayed by the projector...
  - a. Verify the cable is securely plugged into the laptop
  - b. If the image from your laptop still does not appear on the LCD screen, check your video settings. (Use + P key to switch display to duplicate / Command+F1 on Mac to mirror display.)

## **Shutting Down the System:**

- 1. Unplug the cables from your laptop.
- 2. To turn off the system, press the "Display: Off" button on the podium panel. This will initiate the shut down process which may take a few moments.